## **Dzielenie plików**

- Możesz podzielić wybrany film na dwie części.
- *1* Wybierz tryb odtwarzania.

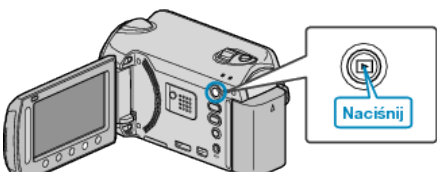

*2* Wybierz tryb filmu.

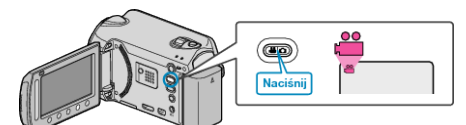

3 Dotknij (m), aby wyświetlić menu.

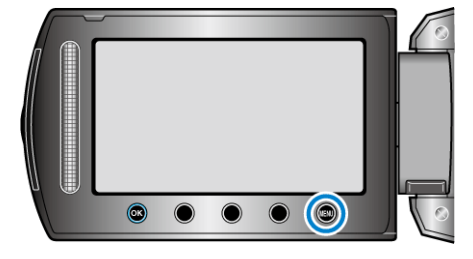

4 Wybierz "EDYCJA" i dotknij ®.

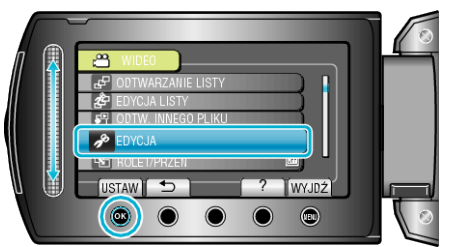

**5** Wybierz "PODZIEL" i dotknij ®.

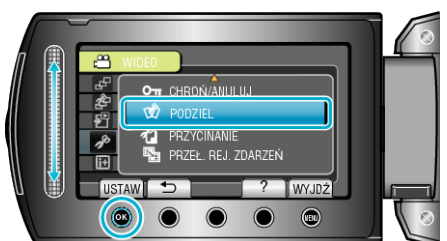

**6** Wybierz żądany plik i dotknij ®.

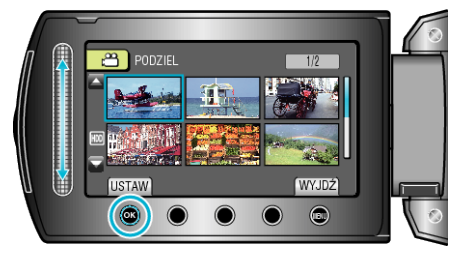

0 Rozpoczyna się odtwarzanie wybranego filmu.

**7** Dotknij ®, aby wstrzymać odtwarzanie, a następnie dotknij "USTAW" w punkcie, w którym chcesz podzielić film.

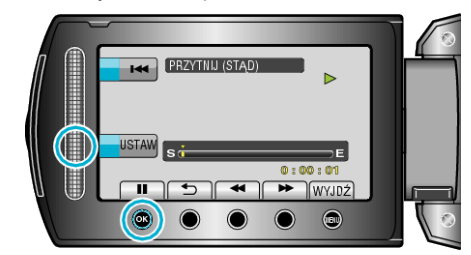

- 0 Rzeczywisty punkt podziału może się nieco różnić od ustawionego punktu.
- 8 Wybierz "PODZIEL TU" i dotknij ®.

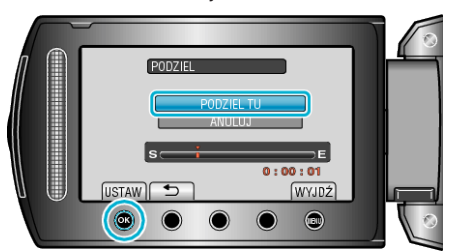

- Aby ponownie wybrać punkt podziału, wybierz "ANULUJ".
- Po zakończeniu dzielenia, dotknij ®.

## **UWAGA :**

- 0 Podczas odtwarzania podzielonego pliku, jest wyświetlana data nagrania punktu podziału.
- 0 Nie można dzielić plików z włączonym trybem wysyłania lub eksportowania.